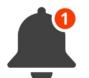

## UNTS Quick Reference Guide TOTAL CONTRACT MANAGER (TCM)

**PRODUCT VERSION 23.1** 

Modified on Tuesday, March 21, 2023 for training purposes.

# Notifications

### End Date – Advance Notice

• Contract will expire with no action

### Renewal Date – Advance Notice

Contract will autorenew with no action

#### Review Date Passed

•OCA requests contract review & response

Advance notifications in Total Contract Manager (TCM) can be set up for contract start dates, end dates and renewal dates. The purpose of the notifications is to:

- > Inform
- > To provide a reminder to take action (when applicable) prior to an event occurring
  - Contract compliance & monitoring

When a contract has an expiration or renewal date, the Office of Contract Administration sets up at least 3 notifications in Total Contract Manager (TCM). The general formula for when you will receive a Notification in TCM is based on the termination language in the contract. We set up the Notifications so that you receive them early enough to have time to determine further action on the contract.

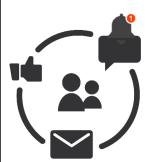

When you receive an End date or Renewal Date Advance Notification from TCM, you will:

- 1. Review the Contract Record in TCM
- 2. Review the contract attachment(s) in TCM
- 3. Notify OCA of intent to terminate, amend, or renew the contract by forwarding the Notification email to us and including your response

If we do not receive any correspondence from you, we will assume you intend to allow the contract to expire or automatically renew accordingly.

We will utilize the Review Date Passed notification when the contract does not have an expiration date. When you receive a Review Date Passed Notification from TCM, you will:

- 1. Review the Contract Record in TCM
- 2. Review the contract attachment(s) in TCM
- 3. Review the Comment section in TCM to see the "Reason for Contract Review"
- 4. Reply to the Comment Thread in TCM. **Note:** You will only receive <u>ONE</u> reminder for the "Review Date Passed" Notification.

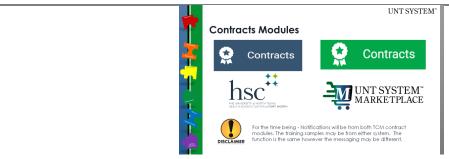

For the time being - Notifications will be from both TCM contract modules. The training samples may be from either system. The function is the same however the messaging may be different.

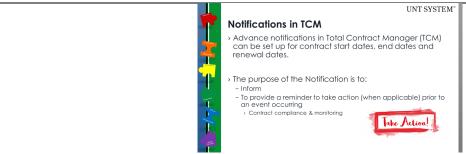

Notifications in TCM will eventually replace the Expiring Contract Monthly Reports

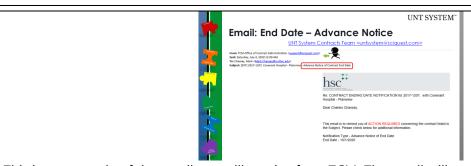

This is an example of the email you will receive from TCM. The email will come from the TCM System therefore, you may need to periodically check your Junk Mail & Clutter folders to ensure you are receiving these emails.

The type of notice you are receiving will be described in the Subject line. The body of the email will contain the contract name, contract # and date that triggered the notification. You can access the Contract Record in TCM by selecting "View Contract" button.

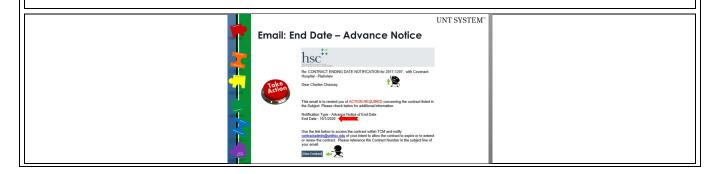

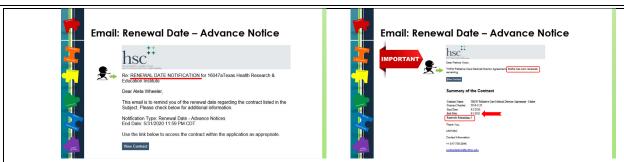

When your contract has renewals and the automatic renewals are coming to an end. You will receive this notice letting you know there are no more or zero renewals. You will receive the notice at the beginning of the last term.

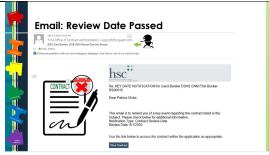

Here is an example of the Review Date Passed notification. This notification is slightly different because we typically set this notification on contracts that *do not* have an expiration date. The email looks the same but the Action Steps we are asking you to complete are slightly different. See below.

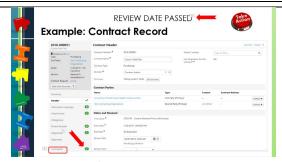

When you Receive a Review Date Passed notification, review the Comments Section.

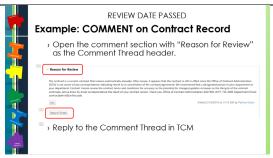

Look for the Comment Thread with "Reason for Review" as the header. The comment will explain why we set up the notification for you to review the contract. Once your review is complete & you are ready to respond, you will "Reply to the Thread"

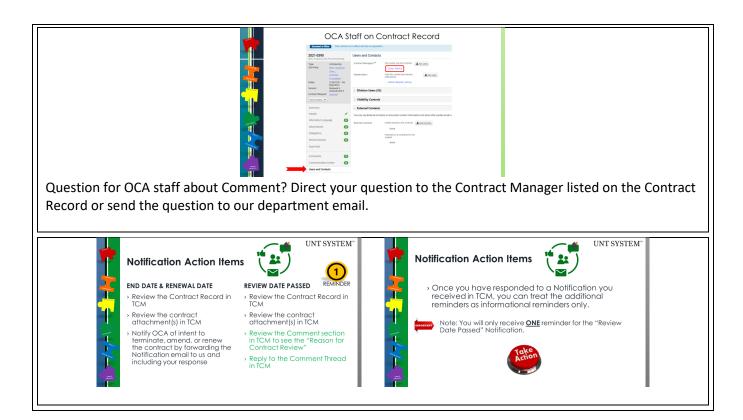

**UNTS Office of Contract Administration** 

**NEW** Department Email: <u>UNTScontractadmin@untsystem.edu</u>

HSC External webpage: <a href="https://www.unthsc.edu/fiscal-services/">https://www.unthsc.edu/fiscal-services/</a>

HSC Internal webpage: <a href="https://insite.unthsc.edu/fiscal-services/contract-administration/">https://insite.unthsc.edu/fiscal-services/contract-administration/</a>

UNTS OCA webpage: <a href="https://finance.untsystem.edu/contract-administration/index.php">https://finance.untsystem.edu/contract-administration/index.php</a>